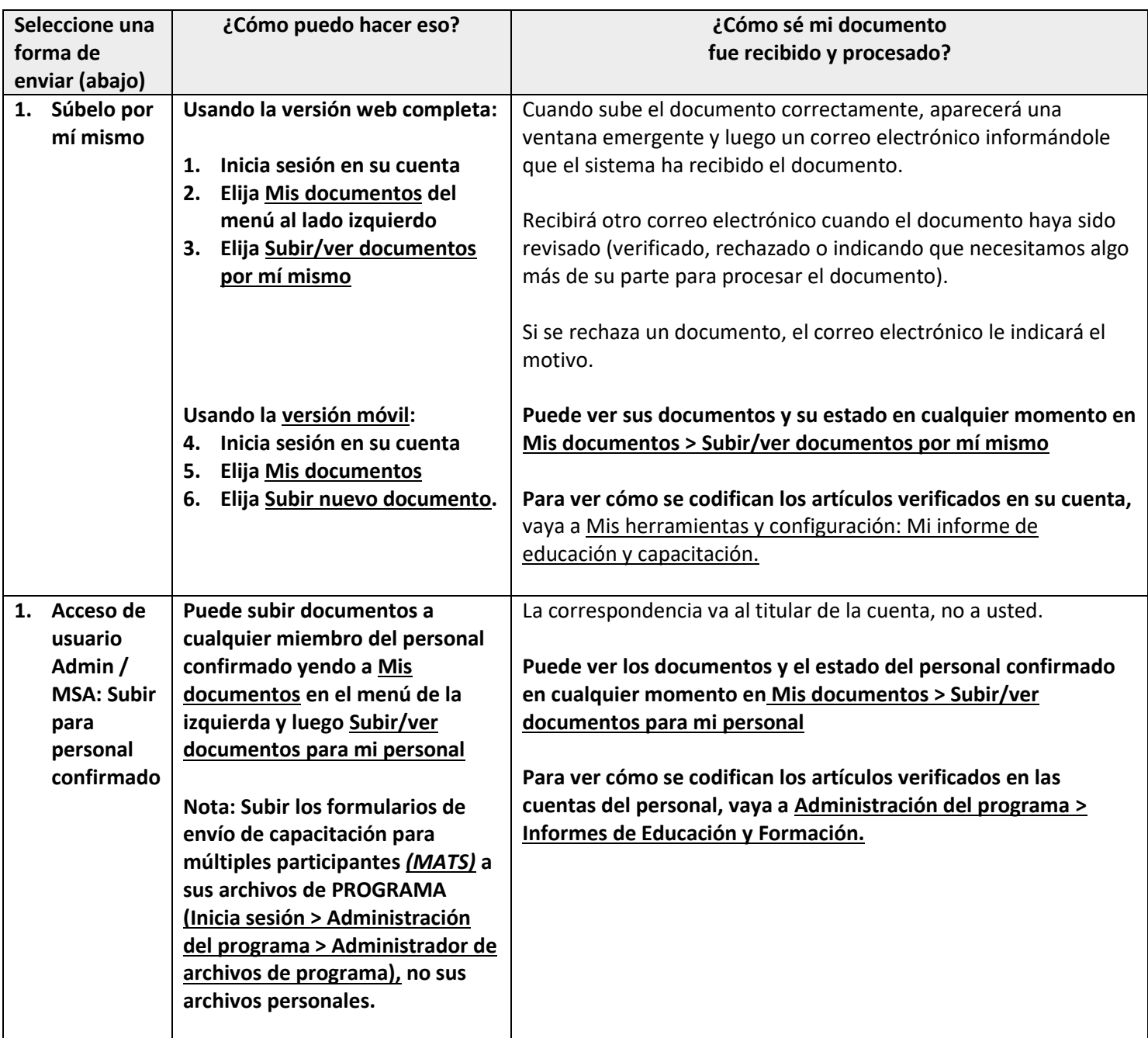

# **Estado del documento**

Cuando el documento haya sido revisado por el personal del Registro del OEC, el estado cambiará. Puede ver el estado y recibirá un correo electrónico con los resultados de un documento verificado o denegado.

- Pendiente = Nuevo; aún por procesar
- Procesamiento = Se está trabajando en ello; esperando más información
- Verificado = Documento aceptable y contenido anotado en la cuenta.
	- o Recuerde que es posible que tal vez tendrá que seguir algunos pasos cuando se verifica un documento. Por ejemplo, si envía un plan de estudio para una solicitud de beca, aún debe solicitar la beca.
- Denegado = El documento no es aceptable y se indicará el motivo.

#### **¿Listo para más detalles?** Utilice estas instrucciones paso a paso.

### Hay 5 categorías para elegir y luego subopciones:

- 1. Degrees and Credits *(Títulos y Créditos)*
- 2. Documents that Expire *(Documentos que caducan)*
- 3. Non-Verified Training *(Capacitacion no verificada)*
- 4. OEC Approved Training *(capacitación aprobada por OEC)*
- 5. Standard Documents *(Documentos estándar)*

Los detalles sobre cada categoría se encuentran a continuación.

Nota: las opciones pueden cambiar.

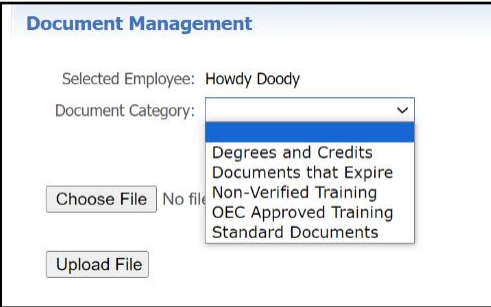

# **1. Títulos y créditos:** Utilice esta opción si tiene un expediente académico de créditos universitarios.

Después de elegir Títulos y Créditos en el menú desplegable Categoría de documento, elija el tipo: de documento:

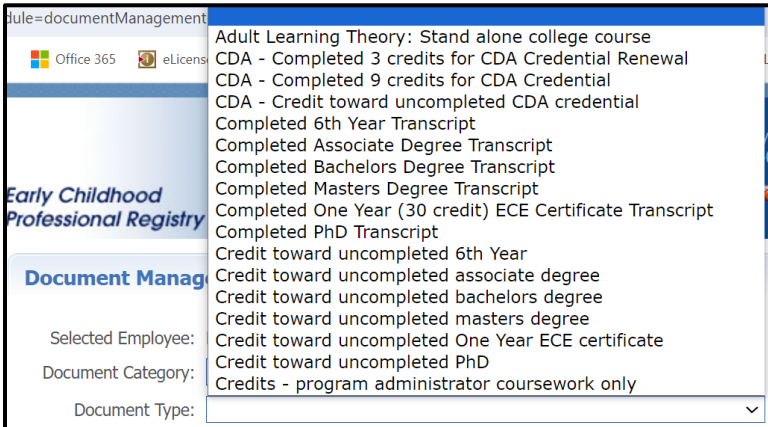

Después de elegir la opción anterior, elija el tipo de título (o crédito):

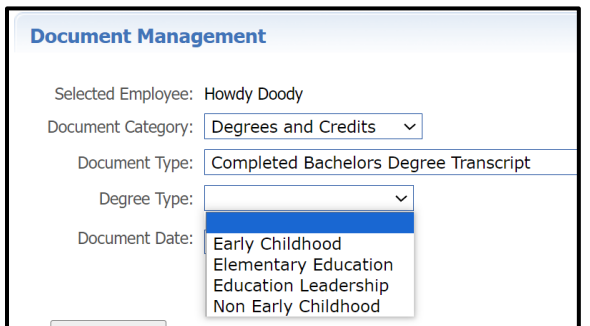

# Luego ingrese la fecha de la transcripción,:

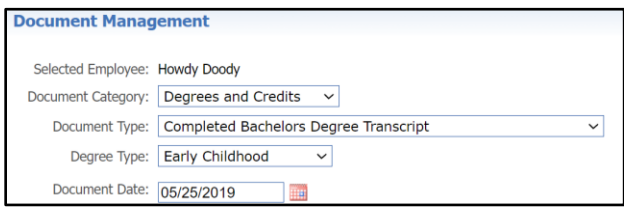

Ahora elije el archivo de su documento y haga clic en Subir archivo:

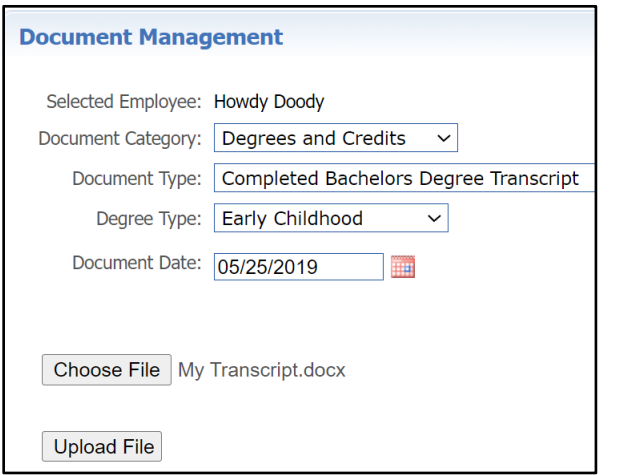

Le aparecerá una ventana emergente de éxito recordándole del tiempo que esperará mientras el OEC trabaje en su archivo y dónde puede mirar para ver el estado (la captura de pantalla a continuación muestra que el nuevo archivo está Pendiente).

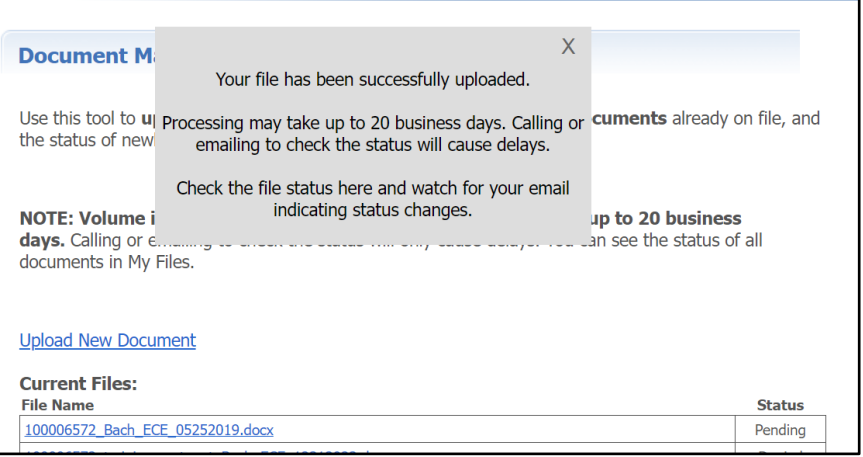

Consejos útiles para "Títulos y Créditos":

- **Los expedientes académicos no oficiales están bien:** asegúrese de que contengan claramente su información, la información de la universidad y todos los detalles del semestre y del curso. Favor de no escribir en sus documentos.
- **Para títulos completados:** cargue el expediente académico final (debe tener el título conferido y la fecha de concesión anotada); Se puede subir un diploma con el expediente académico, pero no tiene suficiente información para completar la revisión sin expediente académico.
- Todo el trabajo de crédito debe ser de un colegio/universidad acreditada regionalmente. Para más información sobre la acreditación regional, vaya a [www.chea.org.](http://www.chea.org/)
- **Los Títulos y Créditos de Educación Superior Extranjeros** se reconocerán si son evaluados curso por curso por un servicio de evaluación aprobado por la organización *Asociación Nacional de Servicios de Evaluación de Credenciales* (encuentre una lista de servicios de evaluación en [www.naces.org\)](http://www.naces.org/). La evaluación debe especificar

que los créditos y/o el título son equivalentes a los créditos y/o títulos de una institución estadounidense de educación superior acreditada regionalmente. Si el servicio de evaluación no es miembro de NACES, o si la equivalencia de NACES no está especificada a nivel universitario acreditado regionalmente, no se ingresarán los créditos y/o el título.

#### 2. **Documentos que caducan:** Si su documento tiene fecha de vencimiento, ¡esta es la categoría para ello!

Después de elegir la categoría de documento "Documentos que caducan", elija el tipo de documento en el menú desplegable:

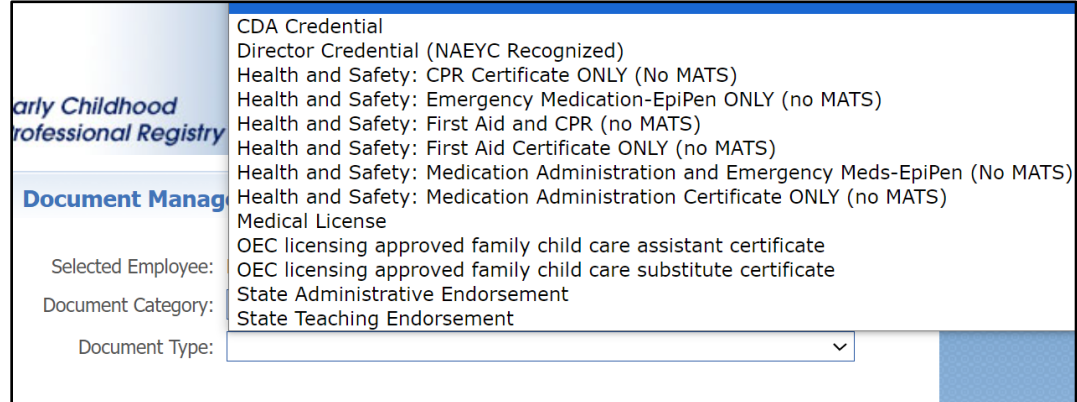

Consejos útiles para "Documentos que caducan":

- **¡Agrupa los documentos!** Puede subir primero y RCP en un archivo, o administración de medicamentos y medicamentos de emergencia/entrenamiento de EpiPen en un solo archivo.
- **Programas con licencia** deberá enviar comprobante de RCP pediátrica y configuración de primeros auxilios específicos: Primeros Auxilios Aprobados por Licencia OEC para Centros y Hogares Grupales o Primeros Auxilios Aprobados por Licencia OEC para Hogares Familiares.
- **Los programas exentos de licencia** pueden enviar prueba de RCP pediátrica y primeros auxilios sin licencia. Si el programa acepta Care4Kids, se requieren versiones de primeros auxilios aprobadas por la licencia OEC y RCP pediátrica cuando se utiliza la opción de orientación en línea sobre salud y seguridad de 5 horas. Sólo se ingresará la administración de medicamentos que cumplan con la licencia OEC.
- **Asegúrese de que sus certificaciones de salud estén completas.** Las denegaciones más frecuentes son por certificados de administración de medicamentos con campos faltantes enumerados en el reglamento y piezas faltantes de primeros auxilios/RCP que los convierten en aprobados por la licencia OEC (ver enlaces arriba).
- **Para usuarios de acceso Administrativo/ MSA:** El formulario de Envío de capacitación para múltiples participantes se debe usar para todos los primeros auxilios, RCP, administración de medicamentos, medicamentos de emergencia/entrenamiento **grupal** de EpiPen. **Sube este formulario en los archivos de programa; consulte la sección Archivos de programa a continuación para obtener más detalles.**

### 3. Capacitación no verificada

#### **Utilice esta categoría para capacitación dentro de los últimos 12 meses que no esté incluida en ninguna otra**

**categoría.** Estos archivos no son verificados por el personal del Registro de la OEC; son autoinforme. Ingresará la cantidad de horas de capacitación y luego las desglosará por área de contenido federal del CCDF antes de subirlas. Verá la cantidad de horas por área de contenido en su Informe de educación y capacitación.

 Los certificados de finalización deben incluir el nombre del asistente y la información de contacto, el nombre específico de la capacitación, la fecha de la capacitación, el número de horas de la capacitación, el nombre del entrenador y la información de contacto (correo electrónico, número de teléfono) y la agencia de capacitación o información de la institución si corresponde.

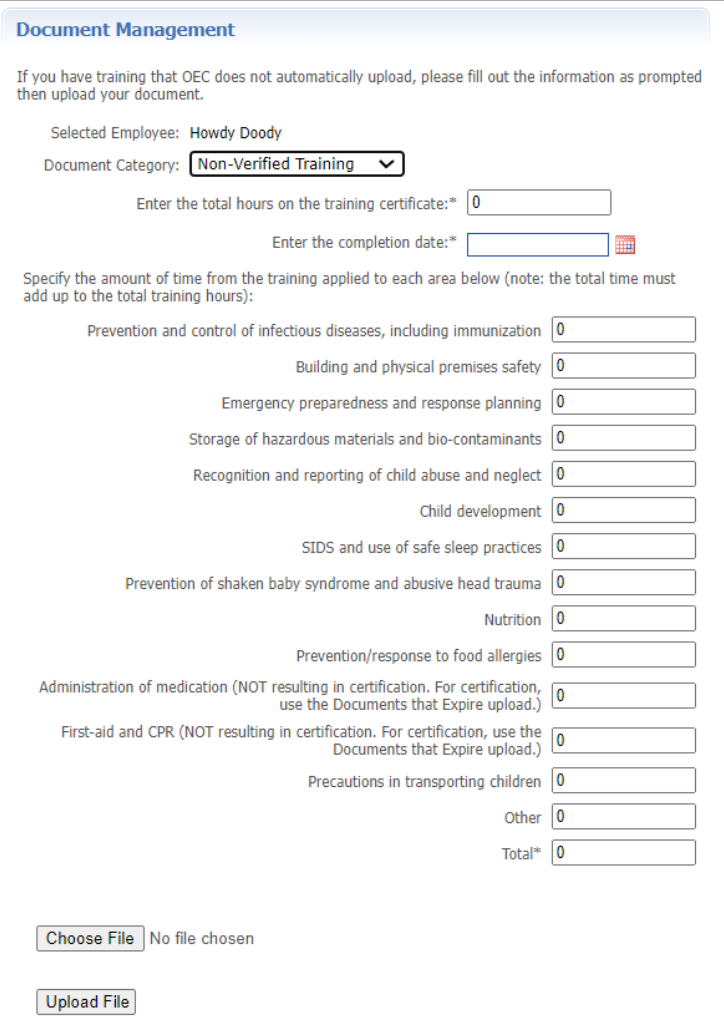

## 4. **Capacitación aprobada por la OEC**

¡Esta categoría está evolucionando! Actualmente, toda la capacitación aprobada por la OEC se ingresa automáticamente en su cuenta, por lo no necesita subir evidencia aquí.

- Las versiones de los CT ELDS, DOTS, CKC, y Pyramid aprobadas por la OEC son entregados por el entrenador.
- Todas las finalizaciones de CCEI (incluyendo las capacitaciones en línea sobre las opciones de salud y seguridad de Care4Kids) se ingresan automáticamente a su **Informe de Educación y Formación.** No es necesario subir los certificados.

### **5. Documentos Estándar**

Esta categoría contiene una variedad de archivos, desde acceso administrativo hasta prueba de cambio de nombre legal, documentos de becas y formularios de proveedores de asistencia técnica.

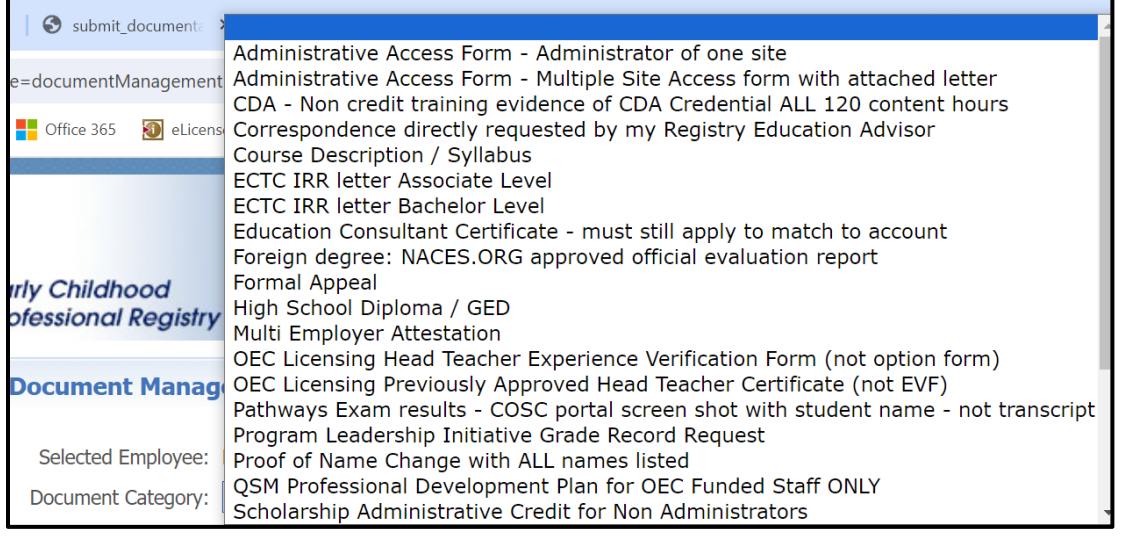

# (Menú continuado)

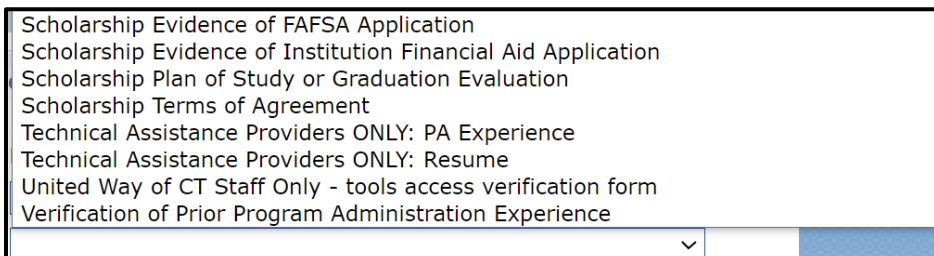

 $\overline{\phantom{a}}$ 

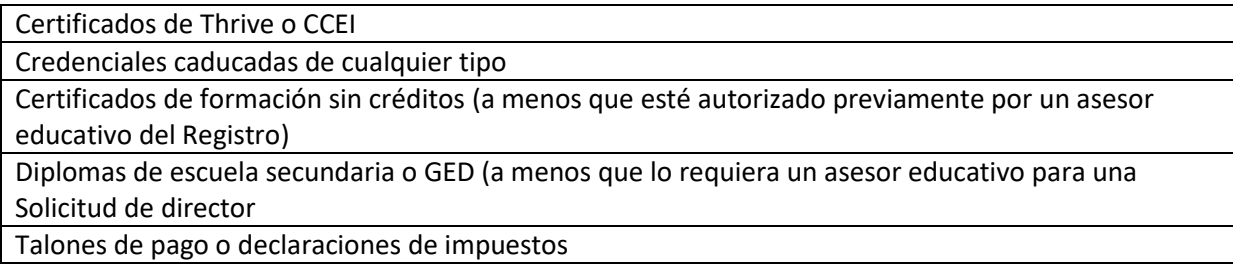

# **Nota: La Unidad de Registro de la OEC revisará toda la documentación y seguirá los pasos de la [Política](https://www.ccacregistry.org/_forms_documents/FraudPolicyProcess.pdf) de Fraude si hay alguna duda sobre la autenticidad.**

- 1. La Unidad de Registro de la OEC puede requerir transcripciones oficiales u otras certificaciones según sea necesario para la verificación.
- **2.** Se pueden solicitar descripciones de los cursos para verificar si los cursos cumplen con los Estándares Comunes de Connecticut para Créditos y Títulos para la Primera Infancia y la Edad Escolar (consulte Información General).

**Si tiene preguntas, favor de [Contactarnos.](https://ccacregistry.org/index.cfm?module=contactUs)**

#### **Subir Archivos de Programa**

Los usuarios con acceso de administrador/administrador de sitios múltiples (MSA) pueden subir documentos de PARTICIPANTES como se indicó anteriormente en cuentas de personal confirmadas y documentos de PROGRAMA en el Administrador de archivos de programa en las herramientas de la pestaña Administración del programa.

Consejos útiles:

- Los archivos y el estado del programa serán visibles por usuarios con acceso administrativo/MSA.
- El correo electrónico final se enviará al usuario de acceso administrativo/MSA que cargó el archivo.

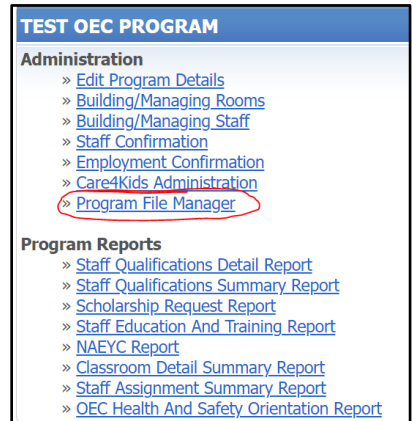

#### Haga clic en Subir nuevo documento

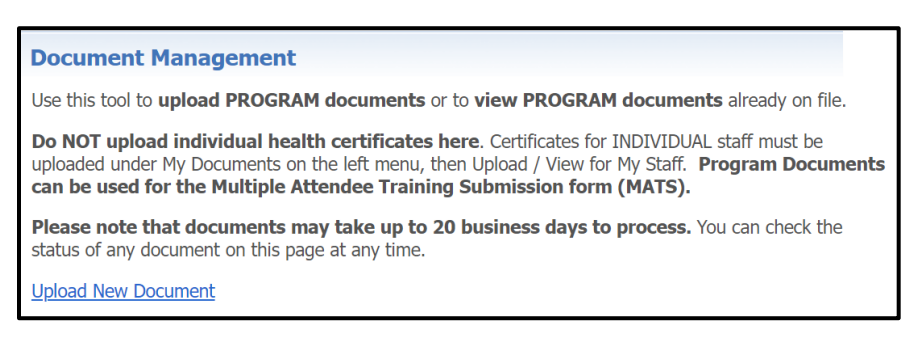

#### Hay tres categorías de archivos de programa (que se detallan a continuación):

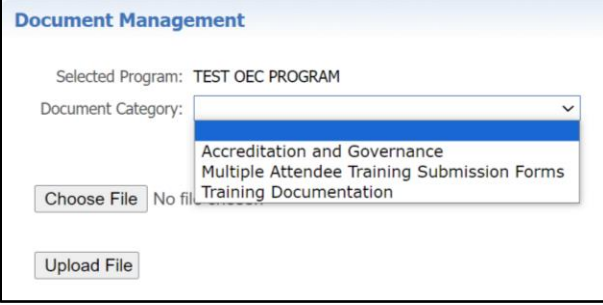

### **1. Acreditación y Gobernanza**

Utilice esta sección para: documentos de acreditación de NAEYC/NAFCC y aprobación de Head Start, y requisitos de documentos del programa financiado por la OEC.

Después de elegir la categoría de documento "Acreditación y gobernanza", elija el tipo de documento en el menú desplegable. Siga los mismos pasos para elegir su archivo y subirlo como instruido anteriormente.

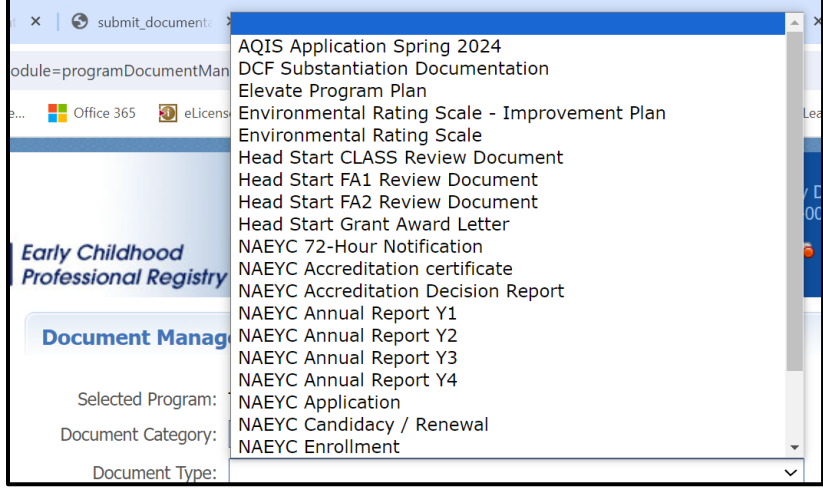

Consejos útiles para "Acreditación y Gobernanza":

- Para informes anuales de NAEYC y evidencia de pasos de acreditación: Favor de enviar una captura de pantalla del portal de NAEYC con el nombre del programa y la "fecha válida hasta" visible con la cinta de tareas (Informes anuales) o la finalización del paso indicada.
- Para informes de decisiones de acreditación de NAEYC, documentos de Head Start, evidencia de calificación de ERS y cualquier documento de varias páginas: asegúrese de que todas las páginas estén incluidas.

#### **2. Formularios de envió de capacitación para múltiples participantes**

Utilice esta opción para completar los formularios de Envío de capacitación para múltiples participantes (MATS) para la capacitación de certificación de salud grupal. Después de elegir esta categoría, elija el Tipo de documento en el menú desplegable y luego siga los mismos pasos para subir como instruido anteriormente.

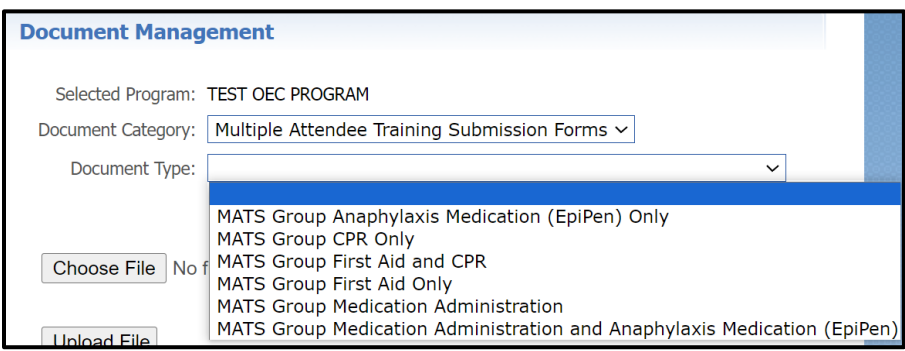

Consejos útiles para "Formularios de envió de capacitación para múltiples participantes":

- Encuentre este formulario para ahorrar tiempo antes de iniciar sesión en Program Administration > Multiple Attendee Training Submission, or after logging in under My Resources > Program Administration > Multiple Attendee Training Submission. Complete it with your trainer to save uploading time.
- Debe subir un certificado completo como control de calidad con su MATS.

## **3. Documentación de capacitación**

¡Manténganse al tanto! Vendrán opciones.

**Si tiene preguntas, favor de [Contactarnos.](https://ccacregistry.org/index.cfm?module=contactUs)**